# Classroom Technology

South Hall Classrooms

Montgomery County Community College

Blue Bell Pottstown

## Power up the SMART Board

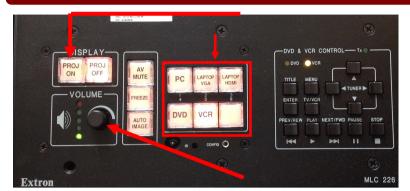

#### Turn on the Projector and Smartboard

Press the **Proj On** button on the Extron console. The projector will warm up and turn on within a minute. To turn the SMART Board off, press the **Proj Off** button.

#### Source

This controls what shows on the Smartboard. Select PC to use the classroom PC or select DVD, VCR, Laptop VGA, or Laptop HDMI.

#### **Volume Control knob**

Used to adjust the room volume. An on-screen display will show the volume setting.

## To turn on the PC or DVD Player

Open the cabinet under the instructor podium

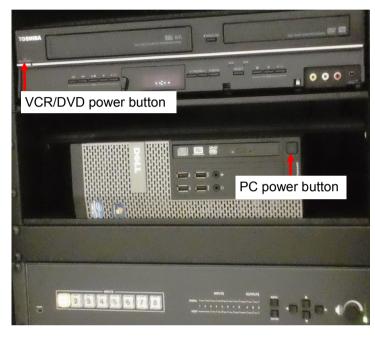

# **Using a Laptop**

To use your laptop, open the cable cubby on the instructor podium to access the cables to connect your laptop.

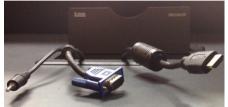

|                    | If your laptop has a <i>VGA</i> connection, plug the VGA cable into the VGA connection on your laptop.              |
|--------------------|----------------------------------------------------------------------------------------------------|
| ( facility         | If your laptop has an <i>HDMI</i> connection, plug the HDMI cable into the HDMI connection on your laptop.          |
|                    | Plug the audio cable into the outlet on your laptop to have the sound broadcast over the speakers in the classroom. |
| LAPTOP LAPTOP HDMI | Be sure that the correct "Laptop" button (VGA or HDMI) is selected as Source on console on the instructor podium.   |

# **Orienting the SMART Board**

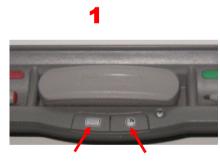

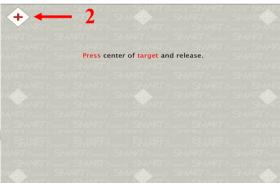

- 1. On the Smartboard, simultaneously press and hold down the keyboard and mouse buttons for a few seconds.
- 2. Follow the on-screen instructions by pressing the center of the target from one location to the next.

# **Troubleshooting Problems with the SMART Board**

| Problem:                                     | Solution:                                                                                                    |
|----------------------------------------------|----------------------------------------------------------------------------------------------------|
| Nothing is displayed on the Smartboard       |                                                                                                    |
| Light on projector is red:                   | Press the <b>Proj On</b> Button on the Extron consol.                                                                                                    |
| Light on projector is green:                 | Select source on the Extron console again.                                                                                                    |
| Light on projector is off:                   | The projector may be off. Check the main power button on the back of the projector (if this cannot be reached, call the Help Desk at x6495 for assistance.)                             |
| Image only displays on half of Smartboard    | Select source again.                                                                                                    |
| VCR or DVD is not displayed on Smartboard    | Tap <b>VCR</b> or <b>DVD</b> on the touch display panel.                                                                                                    |
| Smartboard is not aligned                    | Follow the instructions above for <b>Orienting the Smartboard</b> .                                                                                                    |
| Smartboard does not respond to touch         | Restart the computer.                                                                                                    |
| Laptop is connected but is not displaying on | First select Laptop (VGA or HDMI) on the Extron consol.                                                                                                    |
| Smartboard                                   | • If not successful, power off the laptop, re-connect the cables from the cable cubby, then turn on laptop and select the appropriate laptop (VGA or HDMI) option on the Extron consol. |
|                                              |                                                                                                    |